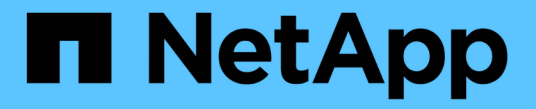

## **ILM** ルールを作成する StorageGRID 11.8

NetApp March 19, 2024

This PDF was generated from https://docs.netapp.com/ja-jp/storagegrid-118/ilm/what-ilm-rule-is.html on March 19, 2024. Always check docs.netapp.com for the latest.

# 目次

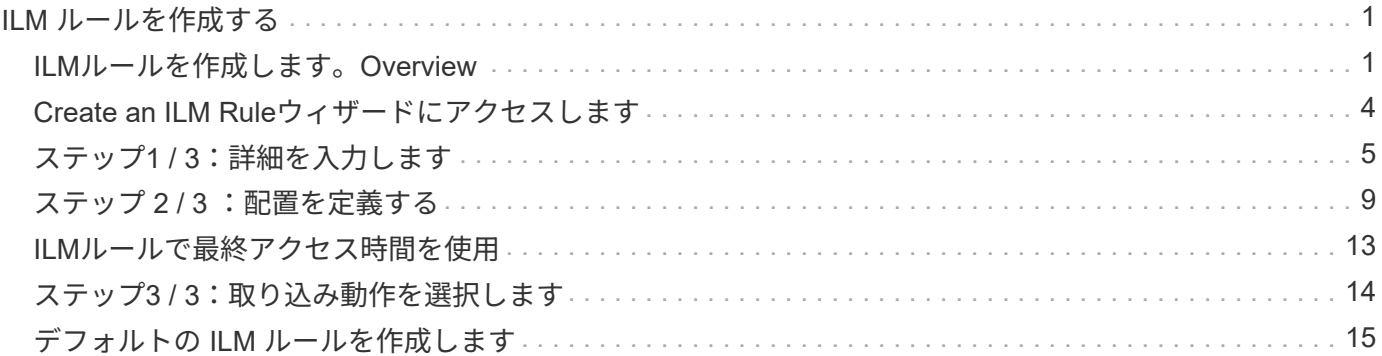

# <span id="page-2-0"></span>**ILM** ルールを作成する

### <span id="page-2-1"></span>**ILM**ルールを作成します。**Overview**

オブジェクトを管理するには、一連の情報ライフサイクル管理( ILM )ルールを作成し て 1 つの ILM ポリシーにまとめます。

システムに取り込まれた各オブジェクトは、アクティブポリシーに照らして評価されます。ポリシー内のルー ルがオブジェクトのメタデータに一致すると、ルールの説明によって、 StorageGRID がそのオブジェクトを コピーして格納するために実行するアクションが決まります。

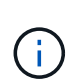

オブジェクトメタデータはILMルールで管理されません。代わりに、オブジェクトメタデータ はメタデータストア内の Cassandra データベースに格納されます。データを損失から保護する ために、オブジェクトメタデータの 3 つのコピーが各サイトで自動的に維持されます。

#### **ILM** ルールの要素

ILM ルールには次の 3 つの要素があります。

- \* フィルタ条件 \* :ルールの基本フィルタと高度なフィルタにより、ルール環境 で使用するオブジェクト が定義されます。オブジェクトがすべてのフィルタに一致する場合、 StorageGRID はルールを適用し、 ルールの配置手順で指定されたオブジェクトコピーを作成します。
- \* 配置手順 \* :ルールの配置手順によって、オブジェクトコピーの数、タイプ、および場所が定義されま す。各ルールに一連の配置手順を含めることで、時間の経過に伴うオブジェクトコピーの数、タイプ、場 所を変更することができます。1 つの配置の期間が終了すると、次の配置手順が次の ILM 評価で自動的に 適用されます。
- 取り込み動作:ルールの取り込み動作により、ルールでフィルタされたオブジェクトを取り込み時に保護 する方法を選択できます(S3またはSwiftクライアントがオブジェクトをグリッドに保存する場合)。

**ILM**ルールのフィルタリング

ILM ルールを作成する際には、フィルタを指定して環境 ルールを構成するオブジェクトを特定します。

最も単純なケースは、ルールでフィルタを使用しない場合です。環境 のすべてのオブジェクトでフィルタを 使用しないルールがある場合は、 ILM ポリシーの最後の(デフォルト)ルールである必要があります。デフ ォルトルールでは、別のルールのフィルタに一致しないオブジェクトの格納手順が指定されます。

• 基本フィルタを使用すると、大規模なオブジェクトグループに異なるルールを適用できます。これらのフ ィルタを使用して、特定のテナントアカウント、特定のS3バケットまたはSwiftコンテナ、あるいはその 両方にルールを適用できます。

基本フィルタを使用すると、多数のオブジェクトに異なるルールを簡単に適用できます。たとえば、会社 の財務記録は規制要件を満たすために保存し、マーケティング部門のデータは日々の業務を円滑に進める ために保存しなければならない場合があります。部門ごとに別々のテナントアカウントを作成するか、ま たはデータを部門ごとに別々の S3 バケットに分離したあとで、すべての財務記録を環境 で処理するルー ルを 1 つ作成し、環境 ですべてのマーケティングデータを処理するもう 1 つのルールを作成することが できます。

• 高度なフィルタにより、きめ細かな制御が可能になります。次のオブジェクトプロパティに基づいてオブ

ジェクトを選択するフィルタを作成できます。

- 取り込み時間
- 最終アクセス時間
- オブジェクト名のすべてまたは一部(キー)
- 場所の制約(S3のみ)
- オブジェクトのサイズ
- ユーザメタデータ
- オブジェクトタグ(S3のみ)

非常に特定の条件でオブジェクトをフィルタリングできます。たとえば、病院の画像診断部門が保管するオブ ジェクトは、 30 日以内に頻繁に使用され、その後はあまり使用されない可能性があります。一方、患者の通 院情報を格納するオブジェクトは、医療ネットワークの本部請求部門にコピーする必要があります。オブジェ クト名、サイズ、 S3 オブジェクトタグ、またはその他の関連条件に基づいて各タイプのオブジェクトを識別 するフィルタを作成してから、それぞれのオブジェクトセットを適切に格納するルールを別々に作成できま す。

1つのルールで必要に応じてフィルタを組み合わせることができます。たとえば、マーケティング部門では、 サイズの大きな画像ファイルをベンダーレコードとは異なる方法で格納しなければならない場合があります。 一方、人事部門では、特定の地域の人事レコードとポリシー情報を一元的に格納する必要があります。この場 合、テナントアカウントでフィルタリングするルールを作成して各部門からレコードを分離し、各ルールでフ ィルタを使用してルールが環境 する特定のタイプのオブジェクトを識別できます。

#### **ILM**ルールの配置手順

配置手順は、オブジェクトデータを格納する場所、タイミング、および方法を決定します。ILM ルールには 1 つ以上の配置手順を含めることができます。各配置手順環境 は一定期間です。

配置手順を作成する場合は、次の点に注意

- 最初に、配置手順を開始するタイミングを決定する参照時間を指定します。参照時間には、オブジェクト が取り込まれたとき、オブジェクトがアクセスされたとき、バージョン管理オブジェクトが noncurrent に なったとき、またはユーザ定義の時間が含まれます。
- 次に、基準時間を基準にして配置を適用するタイミングを指定します。たとえば、配置は0日目に開始さ れ、オブジェクトが取り込まれた時点を基準に365日間継続できます。
- 最後に、コピーのタイプ(レプリケーションまたはイレイジャーコーディング)とコピーの格納場所を指 定します。たとえば、 2 つのレプリケートコピーを 2 つの異なるサイトに格納できます。

各ルールでは、 1 つの期間に複数の配置を定義し、期間ごとに異なる配置を定義できます。

- 1つの期間に複数の場所にオブジェクトを配置するには、\*他のタイプまたは場所を追加\*を選択して、その 期間に複数の行を追加します。
- 異なる期間の異なる場所にオブジェクトを配置するには、\*別の期間を追加\*を選択して次の期間を追加し ます。次に、期間内に 1 行以上の行を指定します。

この例では、Create ILM Ruleウィザードの[Define placements]ページに表示される2つの配置手順を示してい ます。

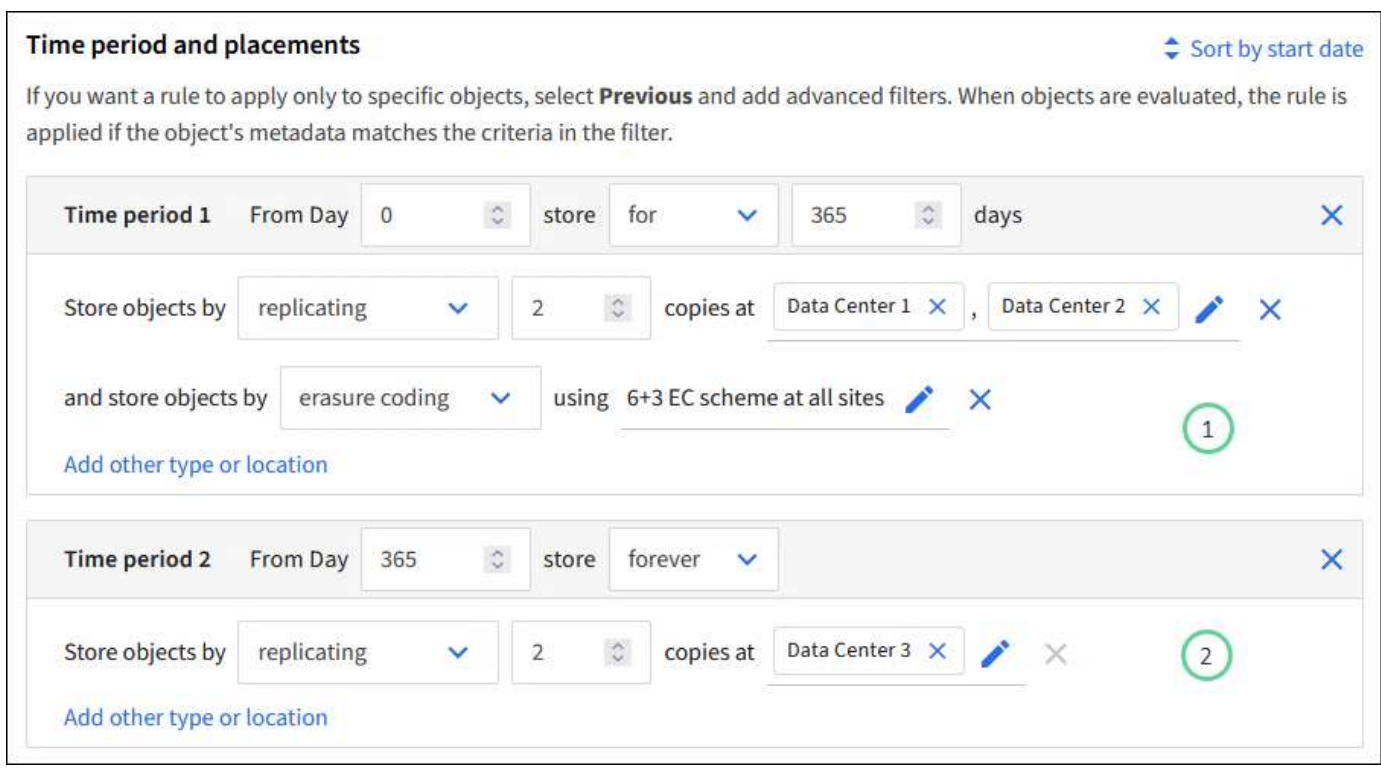

1つ目の配置手順<sup>1</sup>最初の年には次の2つの行があります。

- 1 行目では、 2 つのデータセンターサイトに 2 つのレプリケートオブジェクトコピーが作成されます。
- 2行目は、すべてのデータセンターサイトを使用して6+3のイレイジャーコーディングコピーを作成しま す。

2つ目の配置手順<sup>(2)</sup>1年後に2つのコピーを作成し、それらのコピーを無期限に保持します。

ルールに一連の配置手順を定義する場合は、少なくとも 1 つの配置手順が 0 日目に開始し、定義した期間の 間にギャップがないことを確認する必要があります。 そして、最終的な配置手順は無期限またはオブジェク トコピーが不要になるまで継続されます。

ルールの各期間が終了すると、次の期間のコンテンツ配置手順が適用されます。新しいオブジェクトコピーが 作成され、不要なコピーは削除されます。

#### **ILM**ルールの取り込み動作

取り込み動作は、ルールの手順に従ってオブジェクトコピーがすぐに配置されるか、または中間コピーが作成 されて配置手順があとから適用されるかを制御します。ILM ルールでは、次の取り込み動作を使用できます。

- \* Balanced \* : StorageGRID は、取り込み時に ILM ルールで指定されたすべてのコピーを作成しようと します。作成できない場合、中間コピーが作成されてクライアントに成功が返されます。可能な場合は、 ILM ルールで指定されたコピーが作成されます。
- \* Strict \* : ILM ルールに指定されたすべてのコピーを作成しないと、クライアントに成功が返されませ  $\mathcal{L}_{\alpha}$
- \* Dual commit \*:StorageGRID はオブジェクトの中間コピーをただちに作成し、クライアントに成功を返 します。可能な場合は、 ILM ルールで指定されたコピーが作成されます。

#### 関連情報

- ["](https://docs.netapp.com/ja-jp/storagegrid-118/ilm/data-protection-options-for-ingest.html)[取り込みオプション](https://docs.netapp.com/ja-jp/storagegrid-118/ilm/data-protection-options-for-ingest.html)["](https://docs.netapp.com/ja-jp/storagegrid-118/ilm/data-protection-options-for-ingest.html)
- ["](https://docs.netapp.com/ja-jp/storagegrid-118/ilm/advantages-disadvantages-of-ingest-options.html)[取り込みオプションのメリット、デメリット、および制](https://docs.netapp.com/ja-jp/storagegrid-118/ilm/advantages-disadvantages-of-ingest-options.html)[限事項](https://docs.netapp.com/ja-jp/storagegrid-118/ilm/advantages-disadvantages-of-ingest-options.html)["](https://docs.netapp.com/ja-jp/storagegrid-118/ilm/advantages-disadvantages-of-ingest-options.html)
- ["](https://docs.netapp.com/ja-jp/storagegrid-118/s3/consistency-controls.html#how-consistency-controls-and-ILM-rules-interact)[整](https://docs.netapp.com/ja-jp/storagegrid-118/s3/consistency-controls.html#how-consistency-controls-and-ILM-rules-interact)[合性と](https://docs.netapp.com/ja-jp/storagegrid-118/s3/consistency-controls.html#how-consistency-controls-and-ILM-rules-interact)[ILM](https://docs.netapp.com/ja-jp/storagegrid-118/s3/consistency-controls.html#how-consistency-controls-and-ILM-rules-interact)[ルールの](https://docs.netapp.com/ja-jp/storagegrid-118/s3/consistency-controls.html#how-consistency-controls-and-ILM-rules-interact)[相互](https://docs.netapp.com/ja-jp/storagegrid-118/s3/consistency-controls.html#how-consistency-controls-and-ILM-rules-interact)[作用によるデータ保護](https://docs.netapp.com/ja-jp/storagegrid-118/s3/consistency-controls.html#how-consistency-controls-and-ILM-rules-interact)[へ](https://docs.netapp.com/ja-jp/storagegrid-118/s3/consistency-controls.html#how-consistency-controls-and-ILM-rules-interact)[の](https://docs.netapp.com/ja-jp/storagegrid-118/s3/consistency-controls.html#how-consistency-controls-and-ILM-rules-interact)[影響](https://docs.netapp.com/ja-jp/storagegrid-118/s3/consistency-controls.html#how-consistency-controls-and-ILM-rules-interact)["](https://docs.netapp.com/ja-jp/storagegrid-118/s3/consistency-controls.html#how-consistency-controls-and-ILM-rules-interact)

#### **ILM** ルールの例

たとえば、ILMルールでは次のように指定できます。

- テナントAに属するオブジェクトにのみ適用されます
- それらのオブジェクトのレプリケートコピーを2つ作成し、各コピーを別 々 のサイトに格納します。
- 2つのコピーは「無期限」で保持されます。つまり、StorageGRIDでは自動的に削除されません。これら のオブジェクトは、クライアントの削除要求によって削除されるか、バケットライフサイクルが終了する まで、 StorageGRID によって保持されます。
- 取り込み動作には[Balanced]オプションを使用します。テナントAがオブジェクトをStorageGRID に保存 するとすぐに2サイトの配置手順が適用されます。ただし、必要な両方のコピーをすぐに作成できない場 合は除きます。

たとえば、テナント A がオブジェクトを保存したときにサイト 2 に到達できない場合、 StorageGRID は サイト 1 のストレージノードに 2 つの中間コピーを作成します。サイト 2 が使用可能になると、 StorageGRID はそのサイトで必要なコピーを作成します。

#### 関連情報

- ["](https://docs.netapp.com/ja-jp/storagegrid-118/ilm/what-storage-pool-is.html)[スト](https://docs.netapp.com/ja-jp/storagegrid-118/ilm/what-storage-pool-is.html)[レ](https://docs.netapp.com/ja-jp/storagegrid-118/ilm/what-storage-pool-is.html)[ージプールとは](https://docs.netapp.com/ja-jp/storagegrid-118/ilm/what-storage-pool-is.html)["](https://docs.netapp.com/ja-jp/storagegrid-118/ilm/what-storage-pool-is.html)
- ["](https://docs.netapp.com/ja-jp/storagegrid-118/ilm/what-cloud-storage-pool-is.html)[クラウドスト](https://docs.netapp.com/ja-jp/storagegrid-118/ilm/what-cloud-storage-pool-is.html)[レ](https://docs.netapp.com/ja-jp/storagegrid-118/ilm/what-cloud-storage-pool-is.html)[ージプールとは](https://docs.netapp.com/ja-jp/storagegrid-118/ilm/what-cloud-storage-pool-is.html)["](https://docs.netapp.com/ja-jp/storagegrid-118/ilm/what-cloud-storage-pool-is.html)

### <span id="page-5-0"></span>**Create an ILM Rule**ウィザードにアクセスします

ILM ルールを使用して、時間の経過に伴うオブジェクトデータの配置を管理できま す。ILMルールを作成するには、Create an ILM ruleウィザードを使用します。

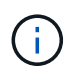

ポリシーのデフォルトのILMルールを作成する場合は、の手順に従います ["](#page-16-0)[デフォルトの](#page-16-0)[ILM](#page-16-0)[ル](#page-16-0) [ールの作成手順](#page-16-0)["](#page-16-0) 代わりに、

作業を開始する前に

- を使用して Grid Manager にサインインします ["](https://docs.netapp.com/ja-jp/storagegrid-118/admin/web-browser-requirements.html)[サポートされている](https://docs.netapp.com/ja-jp/storagegrid-118/admin/web-browser-requirements.html) [Web](https://docs.netapp.com/ja-jp/storagegrid-118/admin/web-browser-requirements.html) [ブラウザ](https://docs.netapp.com/ja-jp/storagegrid-118/admin/web-browser-requirements.html)["](https://docs.netapp.com/ja-jp/storagegrid-118/admin/web-browser-requirements.html)。
- これで完了です ["](https://docs.netapp.com/ja-jp/storagegrid-118/admin/admin-group-permissions.html)[特定のアクセス](https://docs.netapp.com/ja-jp/storagegrid-118/admin/admin-group-permissions.html)[権限](https://docs.netapp.com/ja-jp/storagegrid-118/admin/admin-group-permissions.html)["](https://docs.netapp.com/ja-jp/storagegrid-118/admin/admin-group-permissions.html)。
- このルール環境を適用するテナントアカウントを指定する場合は、 ["](https://docs.netapp.com/ja-jp/storagegrid-118/admin/admin-group-permissions.html)[テナントアカウントの](https://docs.netapp.com/ja-jp/storagegrid-118/admin/admin-group-permissions.html)[権限](https://docs.netapp.com/ja-jp/storagegrid-118/admin/admin-group-permissions.html)["](https://docs.netapp.com/ja-jp/storagegrid-118/admin/admin-group-permissions.html) または、 各アカウントのアカウントIDを確認しておきます。
- 最終アクセス時間のメタデータでオブジェクトをフィルタリングするようにルールを設定するには、S3の 場合はバケット、Swiftの場合はコンテナで、最終アクセス時間の更新を有効にする必要があります。
- 使用するクラウドストレージプールを設定しておきます。を参照してください ["](https://docs.netapp.com/ja-jp/storagegrid-118/ilm/creating-cloud-storage-pool.html)[クラウドスト](https://docs.netapp.com/ja-jp/storagegrid-118/ilm/creating-cloud-storage-pool.html)[レ](https://docs.netapp.com/ja-jp/storagegrid-118/ilm/creating-cloud-storage-pool.html)[ージプー](https://docs.netapp.com/ja-jp/storagegrid-118/ilm/creating-cloud-storage-pool.html) [ルを作成](https://docs.netapp.com/ja-jp/storagegrid-118/ilm/creating-cloud-storage-pool.html)["](https://docs.netapp.com/ja-jp/storagegrid-118/ilm/creating-cloud-storage-pool.html)。
- に精通していること ["](https://docs.netapp.com/ja-jp/storagegrid-118/ilm/data-protection-options-for-ingest.html)[取り込みオプション](https://docs.netapp.com/ja-jp/storagegrid-118/ilm/data-protection-options-for-ingest.html)["](https://docs.netapp.com/ja-jp/storagegrid-118/ilm/data-protection-options-for-ingest.html)。
- S3 オブジェクトロックで使用する準拠ルールを作成する必要がある場合は、を参照してください ["S3](https://docs.netapp.com/ja-jp/storagegrid-118/ilm/requirements-for-s3-object-lock.html) [オ](https://docs.netapp.com/ja-jp/storagegrid-118/ilm/requirements-for-s3-object-lock.html) [ブジェクトのロックの要件](https://docs.netapp.com/ja-jp/storagegrid-118/ilm/requirements-for-s3-object-lock.html)["](https://docs.netapp.com/ja-jp/storagegrid-118/ilm/requirements-for-s3-object-lock.html)。
- 必要に応じて、次のビデオを視聴しました。 ["](https://netapp.hosted.panopto.com/Panopto/Pages/Viewer.aspx?id=cb6294c0-e9cf-4d04-9d73-b0b901025b2f)[ビ](https://netapp.hosted.panopto.com/Panopto/Pages/Viewer.aspx?id=cb6294c0-e9cf-4d04-9d73-b0b901025b2f)[デオ:](https://netapp.hosted.panopto.com/Panopto/Pages/Viewer.aspx?id=cb6294c0-e9cf-4d04-9d73-b0b901025b2f)[StorageGRID 11.8](https://netapp.hosted.panopto.com/Panopto/Pages/Viewer.aspx?id=cb6294c0-e9cf-4d04-9d73-b0b901025b2f)[の情報ライフサイクル管理ルー](https://netapp.hosted.panopto.com/Panopto/Pages/Viewer.aspx?id=cb6294c0-e9cf-4d04-9d73-b0b901025b2f) [ル](https://netapp.hosted.panopto.com/Panopto/Pages/Viewer.aspx?id=cb6294c0-e9cf-4d04-9d73-b0b901025b2f)["](https://netapp.hosted.panopto.com/Panopto/Pages/Viewer.aspx?id=cb6294c0-e9cf-4d04-9d73-b0b901025b2f)。

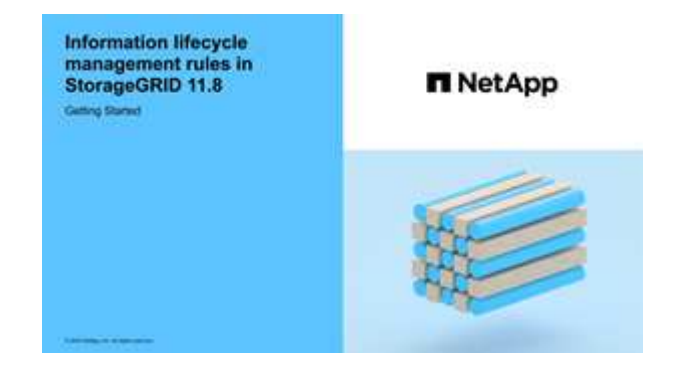

このタスクについて

ILM ルールを作成する場合は、次の点

- StorageGRID システムのトポロジとストレージ構成を考慮します。
- •作成するオブジェクトコピーのタイプ(レプリケートまたはイレイジャーコーディング)と、各オブジェ クトに必要なコピー数を検討します。
- StorageGRID システムに接続するアプリケーションで使用されるオブジェクトメタデータのタイプを決定 します。ILM ルールは、メタデータに基づいてオブジェクトをフィルタリングします。
- 時間の経過に伴うオブジェクトコピーの配置先を検討します。
- 使用する取り込みオプション(Balanced、Strict、Dual commit)を決定します。

手順

- 1. [\* ILM\*>\* Rules] を選択します。
- 2. 「 \* Create \* 」を選択します。 ["](#page-6-0)[手順](#page-6-0)[1](#page-6-0)[\(](#page-6-0)[詳](#page-6-0)[細を](#page-6-0)[入力](#page-6-0)[\)](#page-6-0)["](#page-6-0) のCreate an ILM ruleウィザードが表示されます。

### <span id="page-6-0"></span>ステップ**1 / 3**:詳細を入力します

[ILMルールの作成]ウィザードの\*[詳細を入力]\*ステップでは、ルールの名前と概要 を入 力し、ルールのフィルタを定義できます。

概要 の入力とルールのフィルタの定義はオプションです。

#### このタスクについて

に対してオブジェクトを評価する場合 ["ILM](#page-2-1)[ルール](#page-2-1)["](#page-2-1)StorageGRID は、オブジェクトメタデータをルールのフィ ルタと比較します。オブジェクトメタデータがすべてのフィルタに一致した場合、 StorageGRID はルールを 使用してオブジェクトを配置します。すべてのオブジェクトに適用するルールを設計したり、 1 つ以上のテ ナントアカウントやバケット名などの基本的なフィルタや、オブジェクトのサイズやユーザメタデータなどの 高度なフィルタを指定したりできます。

- 1. [\* 名前 \*] フィールドに、ルールの一意の名前を入力します。
- 2. 必要に応じて、ルールの短い概要 を \* 概要 \* フィールドに入力します。

あとから識別しやすいように、ルールの目的や機能を指定してください。

3. 必要に応じて、このルールを適用する S3 または Swift テナントアカウントを 1 つ以上選択します。この ルールですべてのテナントを環境 に設定する場合は、このフィールドを空白のままにします。

Root Access権限またはTenant accounts権限がない場合は、リストからテナントを選択できません。代わ りに、テナント ID を入力するか、複数の ID をカンマで区切って入力します。

4. 必要に応じて、このルールを適用する S3 バケットまたは Swift コンテナを指定します。

環境all buckets \*が選択されている場合(デフォルト)は、環境All S3 BucketsまたはSwift containersルー ルです。

5. S3テナントの場合は、必要に応じて\*[Yes]\*を選択して、バージョン管理が有効になっているS3バケット 内の古いオブジェクトバージョンにのみルールを適用します。

◦ Yes \*を選択すると、 ["ILM](#page-10-0)[ルール作成ウィザードのステップ](#page-10-0)[2"](#page-10-0)。

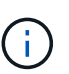

[Noncurrent time]は、バージョン管理が有効なバケット内のS3オブジェクトにのみ適用 されます。を参照してください ["](https://docs.netapp.com/ja-jp/storagegrid-118/s3/operations-on-buckets.html)[バケットの処理、](https://docs.netapp.com/ja-jp/storagegrid-118/s3/operations-on-buckets.html)[PutBucketVersioning"](https://docs.netapp.com/ja-jp/storagegrid-118/s3/operations-on-buckets.html) および ["S3](https://docs.netapp.com/ja-jp/storagegrid-118/ilm/managing-objects-with-s3-object-lock.html) [オ](https://docs.netapp.com/ja-jp/storagegrid-118/ilm/managing-objects-with-s3-object-lock.html) [ブジェクトロックでオブジェクトを管理します](https://docs.netapp.com/ja-jp/storagegrid-118/ilm/managing-objects-with-s3-object-lock.html)["](https://docs.netapp.com/ja-jp/storagegrid-118/ilm/managing-objects-with-s3-object-lock.html)。

このオプションを使用すると、最新でないオブジェクトバージョンをフィルタリングすることで、バージ ョン管理オブジェクトによるストレージへの影響を軽減できます。を参照してください ["](https://docs.netapp.com/ja-jp/storagegrid-118/ilm/example-4-ilm-rules-and-policy-for-s3-versioned-objects.html)[例](https://docs.netapp.com/ja-jp/storagegrid-118/ilm/example-4-ilm-rules-and-policy-for-s3-versioned-objects.html) [4](https://docs.netapp.com/ja-jp/storagegrid-118/ilm/example-4-ilm-rules-and-policy-for-s3-versioned-objects.html) [:](https://docs.netapp.com/ja-jp/storagegrid-118/ilm/example-4-ilm-rules-and-policy-for-s3-versioned-objects.html) [S3](https://docs.netapp.com/ja-jp/storagegrid-118/ilm/example-4-ilm-rules-and-policy-for-s3-versioned-objects.html) [バー](https://docs.netapp.com/ja-jp/storagegrid-118/ilm/example-4-ilm-rules-and-policy-for-s3-versioned-objects.html) [ジョン管理オブジェクトの](https://docs.netapp.com/ja-jp/storagegrid-118/ilm/example-4-ilm-rules-and-policy-for-s3-versioned-objects.html) [ILM](https://docs.netapp.com/ja-jp/storagegrid-118/ilm/example-4-ilm-rules-and-policy-for-s3-versioned-objects.html) [ルールとポリシー](https://docs.netapp.com/ja-jp/storagegrid-118/ilm/example-4-ilm-rules-and-policy-for-s3-versioned-objects.html)["](https://docs.netapp.com/ja-jp/storagegrid-118/ilm/example-4-ilm-rules-and-policy-for-s3-versioned-objects.html)。

6. 必要に応じて、\*[高度なフィルタを追加する]\*を選択して、追加のフィルタを指定します。

高度なフィルタを設定しない場合は、基本フィルタに一致するすべてのオブジェクトを環境 というルール が適用されます。高度なフィルタリングの詳細については、を参照してください [ILM](#page-7-0) [ルールで高度なフィ](#page-7-0) [ルタを使用します](#page-7-0) および [複数のメタデータタイプと値を指定します]。

7. 「 \* Continue \* 」を選択します。 ["](#page-10-0)[ステップ](#page-10-0)[2](#page-10-0)[\(配置の定義\)](#page-10-0)["](#page-10-0) のCreate an ILM ruleウィザードが表示され ます。

#### <span id="page-7-0"></span>**ILM** ルールで高度なフィルタを使用します

高度なフィルタを使用すると、メタデータに基づいて特定のオブジェクトにのみ適用する ILM ルールを作成 できます。ルールに対して高度なフィルタを設定するには、照合するメタデータのタイプを選択し、演算子を 選択して、メタデータ値を指定します。オブジェクトが評価されると、高度なフィルタに一致するメタデータ を含むオブジェクトにのみ ILM ルールが適用されます。

次の表に、高度なフィルタで指定できるメタデータタイプ、各タイプのメタデータに使用できる演算子、およ び想定されるメタデータ値を示します。

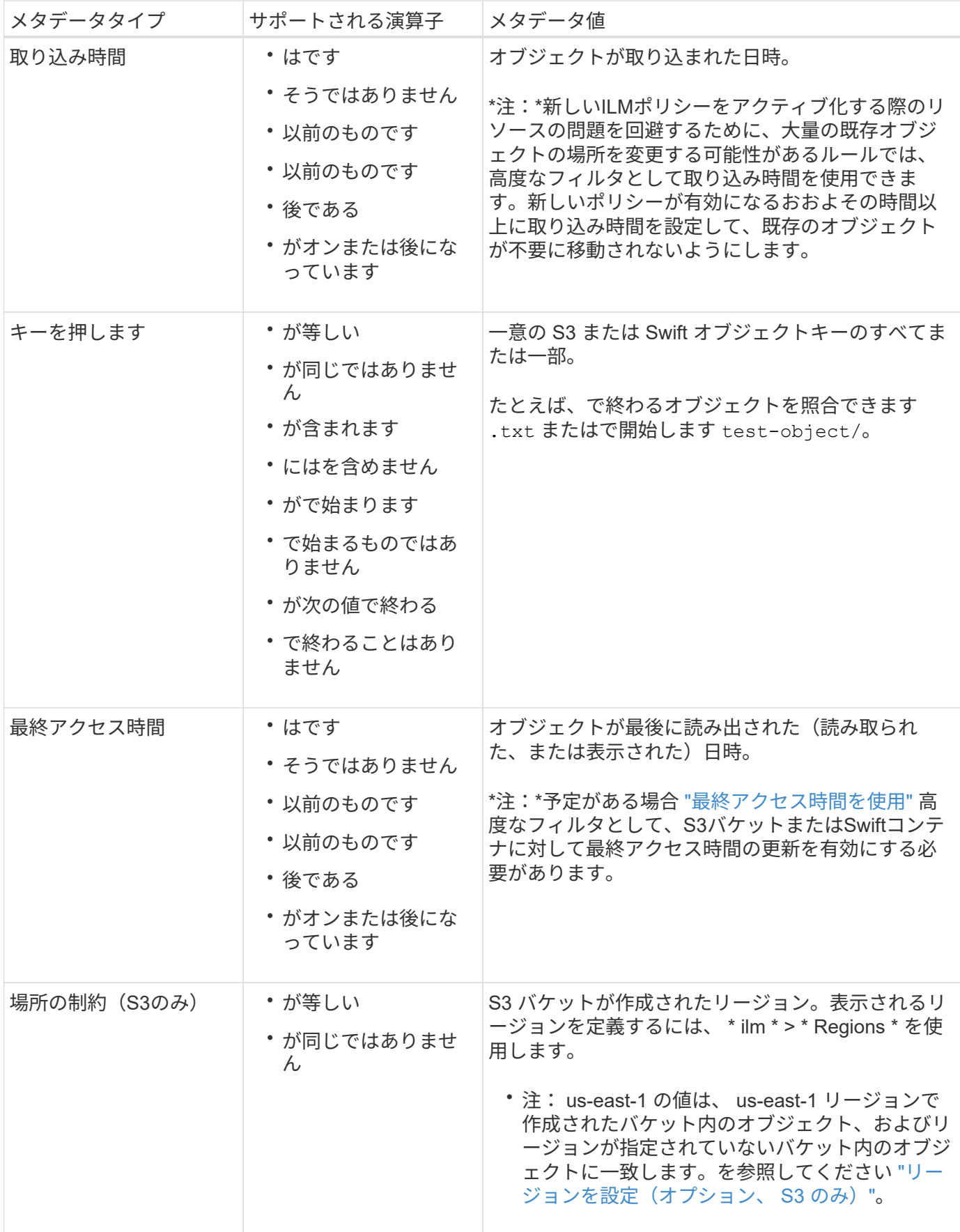

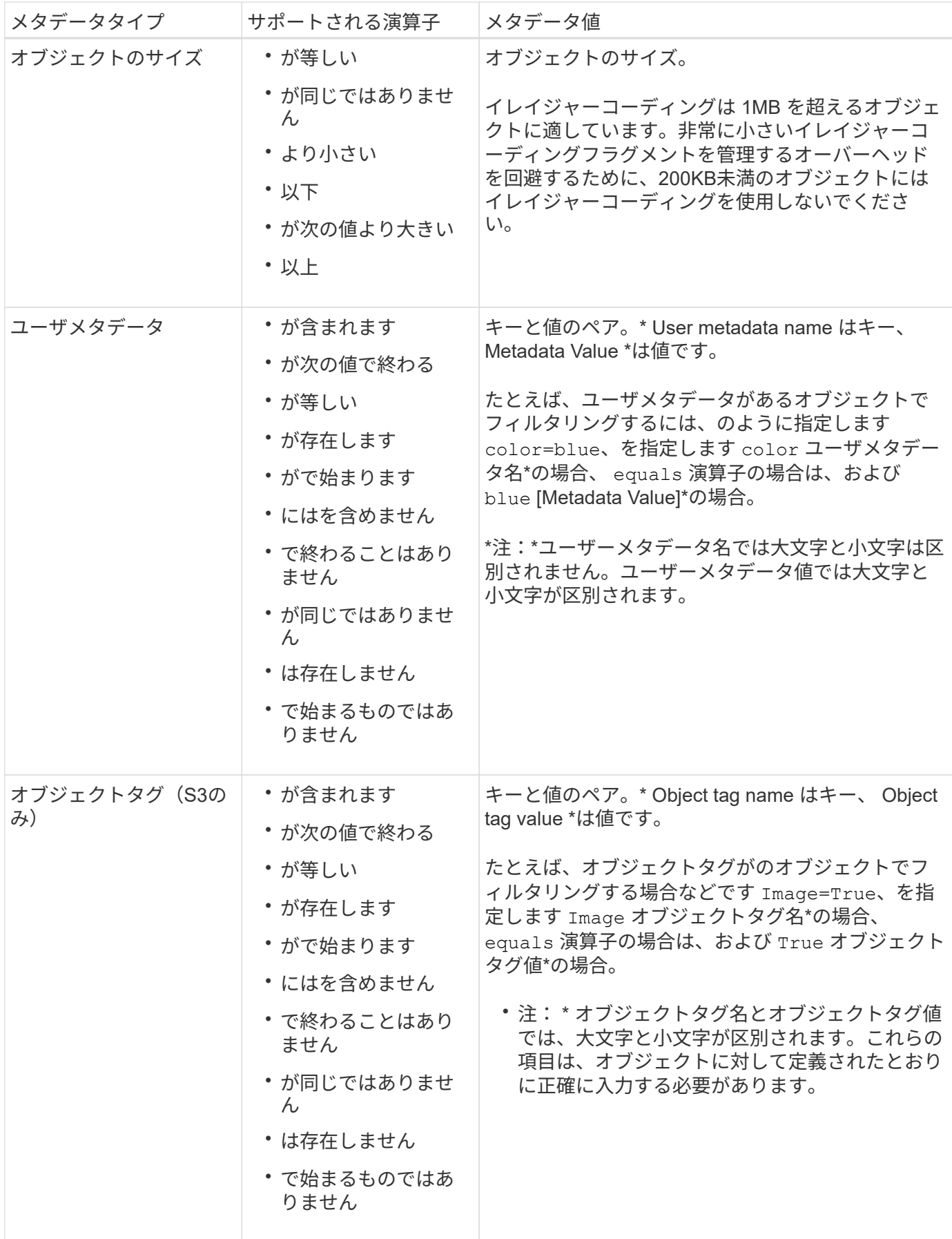

#### 複数のメタデータタイプと値を指定します

高度なフィルタを定義する場合は、複数のタイプのメタデータと複数のメタデータ値を指定できます。たとえ ば、サイズが10~100MBのオブジェクトに一致するルールを設定する場合は、メタデータタイプ\*[オブジェク トサイズ]\*を選択し、2つのメタデータ値を指定します。

- 最初のメタデータ値で 10MB 以上のオブジェクトを指定します。
- 2 番目のメタデータ値で 100MB 以下のオブジェクトを指定します。

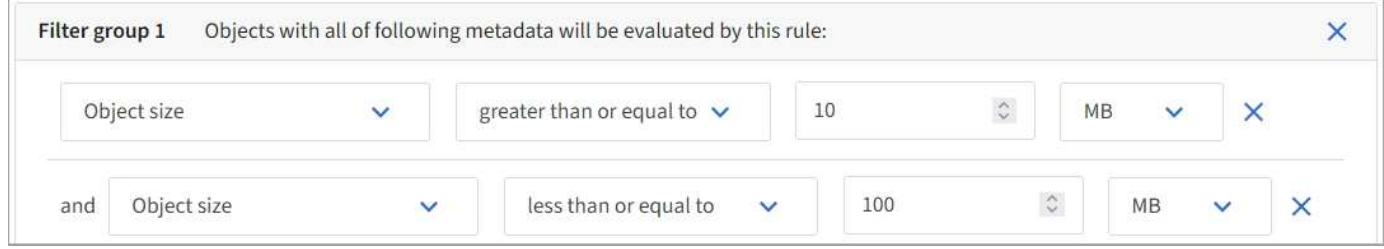

複数のエントリを使用すると、照合するオブジェクトを正確に制御できます。次の例では、camera\_typeユー ザメタデータの値がブランドAまたはブランドBであるルール環境オブジェクトを指定しています。ただし、 ルールでは、 10MB より小さい Brand B のオブジェクトのみが環境 されます。

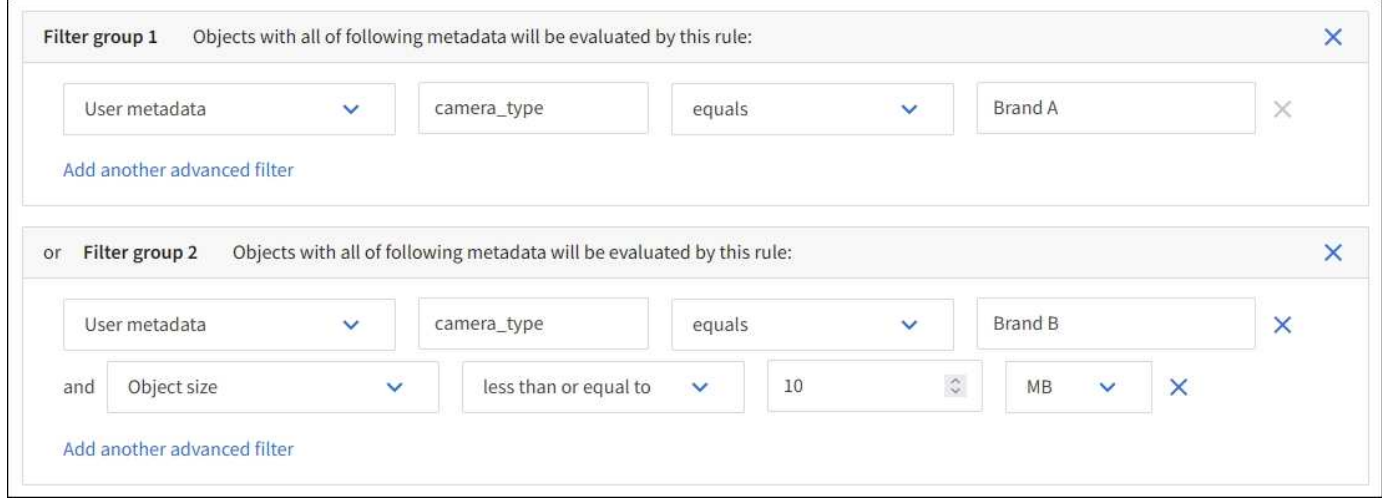

### <span id="page-10-0"></span>ステップ **2 / 3** :配置を定義する

Create ILM Ruleウィザードの\* Define placements \*ステップでは、オブジェクトを格納 する期間、コピーのタイプ(レプリケートまたはイレイジャーコーディング)、格納場 所、およびコピー数を決定する配置手順を定義できます。

#### このタスクについて

ILM ルールには 1 つ以上の配置手順を含めることができます。各配置手順環境 は一定期間です。複数の手順 を使用する場合は、期間が連続していて、少なくとも 1 つの手順が 0 日目に開始されている必要がありま す。手順は無期限に、またはオブジェクトコピーが不要になるまで継続できます。

複数のタイプのコピーを作成する場合や、期間中に別々の場所を使用する場合は、各配置手順に複数の行を追 加することができます。

この例では、ILMルールはサイト1にレプリケートコピーを1つ、サイト2にレプリケートコピーを1つ、最初

#### の1年間格納します。1 年後、 2+1 のイレイジャーコーディングコピーが作成され、 1 つのサイトにのみ保 存されます。

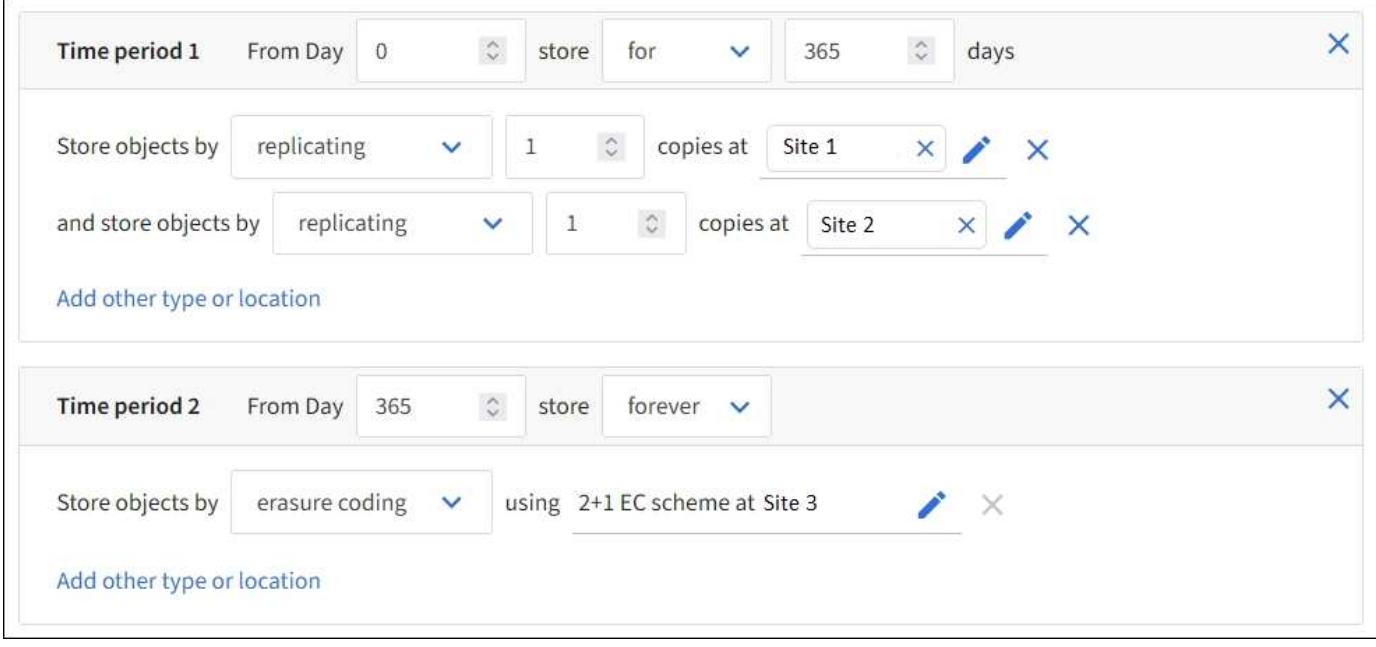

#### 手順

1. [Reference time]\*で、配置手順の開始時間の計算に使用する時間のタイプを選択します。

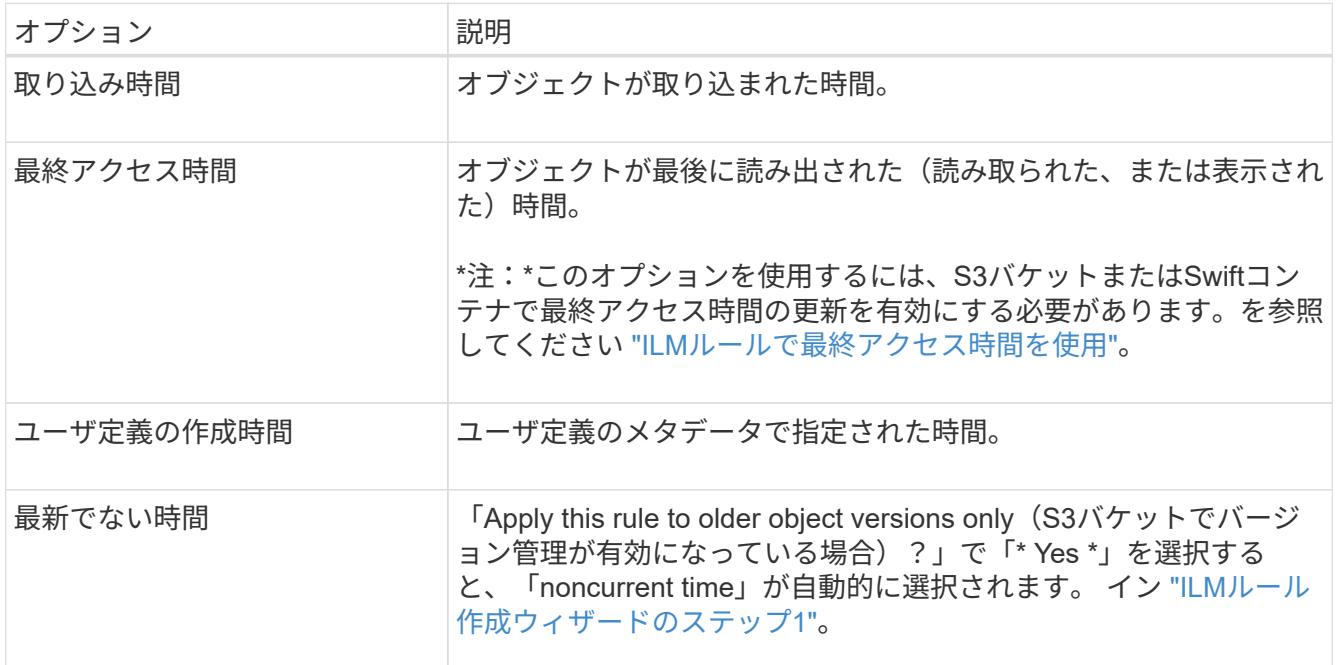

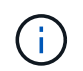

準拠ルールを作成する場合は、\*取り込み時間\*を選択する必要があります。を参照してくだ さい ["S3](https://docs.netapp.com/ja-jp/storagegrid-118/ilm/managing-objects-with-s3-object-lock.html) [オブジェクトロックでオブジェクトを管理します](https://docs.netapp.com/ja-jp/storagegrid-118/ilm/managing-objects-with-s3-object-lock.html)["](https://docs.netapp.com/ja-jp/storagegrid-118/ilm/managing-objects-with-s3-object-lock.html)。

2. [Time period and placements \*]セクションで、最初の期間の開始時刻と期間を入力します。

たとえば、最初の年にオブジェクトを格納する場所( from day 0 store for 365 days ) を指定できま す。少なくとも 1 つの手順は 0 日目から開始する必要があります。

- 3. レプリケートコピーを作成する場合は、次の手順を実行します。
	- a. ドロップダウンリストで、[Replicating]\*を選択します。
	- b. 作成するコピーの数を選択します。

コピー数を 1 に変更すると、警告が表示されます。ある期間にレプリケートコピーを 1 つしか作成し ない ILM ルールには、データが永続的に失われるリスクがあります。を参照してください ["](https://docs.netapp.com/ja-jp/storagegrid-118/ilm/why-you-should-not-use-single-copy-replication.html)[シングル](https://docs.netapp.com/ja-jp/storagegrid-118/ilm/why-you-should-not-use-single-copy-replication.html) [コピー](https://docs.netapp.com/ja-jp/storagegrid-118/ilm/why-you-should-not-use-single-copy-replication.html)[レ](https://docs.netapp.com/ja-jp/storagegrid-118/ilm/why-you-should-not-use-single-copy-replication.html)[プリケーションを使用しない理](https://docs.netapp.com/ja-jp/storagegrid-118/ilm/why-you-should-not-use-single-copy-replication.html)[由](https://docs.netapp.com/ja-jp/storagegrid-118/ilm/why-you-should-not-use-single-copy-replication.html)["](https://docs.netapp.com/ja-jp/storagegrid-118/ilm/why-you-should-not-use-single-copy-replication.html)。

このリスクを回避するには、次のいずれかまたは複数の操作を実行します。

- 期間のコピー数を増やします。
- 他のストレージプールまたはクラウドストレージプールにコピーを追加します。
- ではなく、[イレイジャーコーディング]\*を選択します。

このルールですべての期間に対して複数のコピーを作成するようすでに定義されている場合は、 この警告を無視してかまいません。

c. [コピー数]\*フィールドで、追加するストレージプールを選択します。

▪ ストレージプールを 1 つしか指定しない場合、 StorageGRID は 1 つのオブジェクトのレプリケー トコピーを任意のストレージノードに 1 つだけ格納できます。3つのストレージノードがあるグリ ッドでコピー数として4を選択した場合、ストレージノードごとに1つのコピーが作成されるのは3 つだけです。

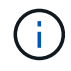

ILM placement unAchievable \* アラートがトリガーされ、 ILM ルールを完全に適用 できなかったことを示します。

- 複数のストレージプールを指定する場合は、次の点に注意してください。 \*
	- コピーの数をストレージプールの数よりも多くすることはできません。
	- コピーの数がストレージプールの数と同じ場合は、オブジェクトのコピーが 1 つずつ各ストレ ージプールに格納されます。
	- コピーの数がストレージプールの数より少ない場合は、取り込みサイトに1つのコピーが格納 され、残りのコピーがプール間のディスク使用量のバランスを維持するために分散されます。 同時に、どのサイトもオブジェクトのコピーを複数取得できないようにします。
	- ストレージプールが重複している(同じストレージノードを含んでいる)場合は、オブジェク トのすべてのコピーが 1 つのサイトにのみ保存される可能性があります。そのため、All Storage Nodesストレージプール(StorageGRID 11.6以前)と別のストレージプールを指定し ないでください。
- 4. イレイジャーコーディングコピーを作成する場合は、次の手順を実行します。
	- a. [Store objects by \*]ドロップダウンリストで、\*イレイジャーコーディング\*を選択します。

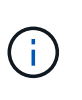

イレイジャーコーディングは 1MB を超えるオブジェクトに適しています。非常に小さ いイレイジャーコーディングフラグメントを管理するオーバーヘッドを回避するため に、200KB未満のオブジェクトにはイレイジャーコーディングを使用しないでくださ  $U<sub>o</sub>$ 

b. 200KBを超える値に対してオブジェクトサイズフィルタを追加しなかった場合は、\* Previous を選択

して手順**1**に戻ります。次に、[高度なフィルタを追加する]を選択し、[オブジェクトサイズ]\*フィルタ を200KBを超える任意の値に設定します。

c. 追加するストレージプールと使用するイレイジャーコーディングスキームを選択します。

イレイジャーコーディングコピーの格納場所は、イレイジャーコーディングスキームの名前とストレ ージプールの名前で構成されます。

5. オプション:

a. 別の場所に追加のコピーを作成するには、\*[その他のタイプまたは場所を追加]\*を選択します。

b. 別の期間を追加するには、\*[別の期間を追加]\*を選択します。

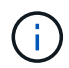

別の期間が「\* forever \*」で終わる場合を除き、最後の期間の終了時にオブジェクトが 自動的に削除されます。

- 6. オブジェクトをクラウドストレージプールに格納する場合は、次の手順を実行します。
	- a. [Store objects by **]**ドロップダウンリストで、[Replicating \*]を選択します。
	- b. [Copies at]\*フィールドを選択し、クラウドストレージプールを選択します。

クラウドストレージプールを使用する場合は、次の点に注意してください。

- 1つの配置手順で複数のクラウドストレージプールを選択することはできません。同様に、クラウ ドストレージプールとストレージプールを同じ配置手順で選択することはできません。
- 任意のクラウドストレージプールに格納できるオブジェクトのコピーは 1 つだけです。「 \* Copies \* 」を 2 以上に設定すると、エラーメッセージが表示されます。
- どのクラウドストレージプールにも、複数のオブジェクトコピーを同時に格納することはできま せん。クラウドストレージプールを使用する複数の配置で日付が重複している場合や、同じ配置 内の複数の行でクラウドストレージプールを使用している場合は、エラーメッセージが表示され ます。
- オブジェクトがStorageGRIDにレプリケートコピーまたはイレイジャーコーディングコピーとし て格納されているときに、そのオブジェクトをクラウドストレージプールに格納できます。ただ し、各場所のコピーの数とタイプを指定できるように、その期間の配置手順に複数の行を含める 必要があります。
- 7. [Retention]図で、配置手順を確認します。

この例では、ILMルールはサイト1にレプリケートコピーを1つ、サイト2にレプリケートコピーを1つ、最 初の1年間格納します。1年後にさらに10年間、6+3のイレイジャーコーディングコピーが3つのサイトに 保存されます。合計11年が経過すると、オブジェクトはStorageGRID から削除されます。

保持図の規則解析セクションには'次のような情報が表示されます

- このルールの期間中は、StorageGRID サイト障害からの保護が適用されます。
- このルールで処理されるオブジェクトは、4015日目以降に削除されます。

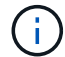

を参照してください ["](https://docs.netapp.com/ja-jp/storagegrid-118/ilm/using-multiple-storage-pools-for-cross-site-replication.html)[サイト](https://docs.netapp.com/ja-jp/storagegrid-118/ilm/using-multiple-storage-pools-for-cross-site-replication.html)[障害](https://docs.netapp.com/ja-jp/storagegrid-118/ilm/using-multiple-storage-pools-for-cross-site-replication.html)[からの保護を](https://docs.netapp.com/ja-jp/storagegrid-118/ilm/using-multiple-storage-pools-for-cross-site-replication.html)[有効](https://docs.netapp.com/ja-jp/storagegrid-118/ilm/using-multiple-storage-pools-for-cross-site-replication.html)[にします。](https://docs.netapp.com/ja-jp/storagegrid-118/ilm/using-multiple-storage-pools-for-cross-site-replication.html)["](https://docs.netapp.com/ja-jp/storagegrid-118/ilm/using-multiple-storage-pools-for-cross-site-replication.html)

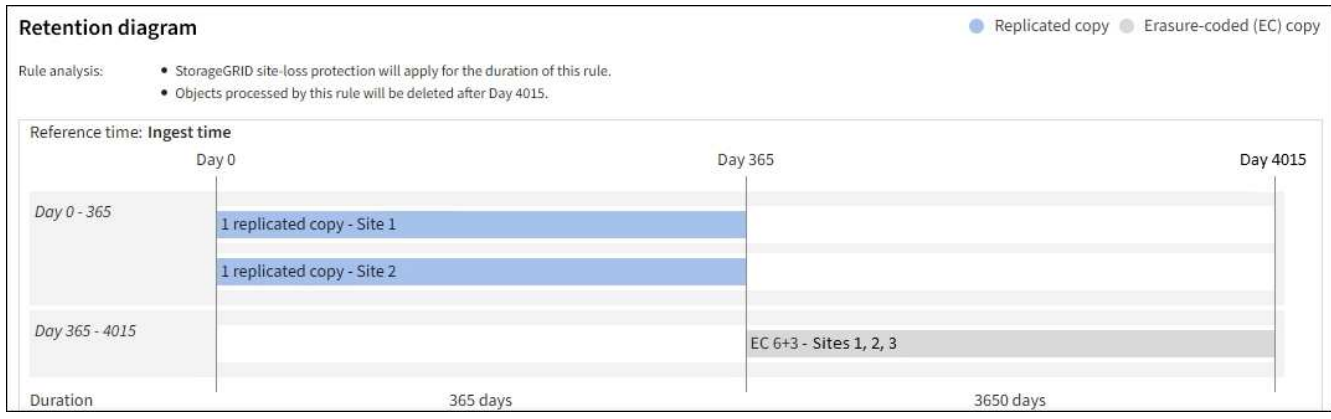

8. 「 \* Continue \* 」を選択します。 ["](#page-15-0)[ステップ](#page-15-0)[3](#page-15-0)[\(取り込み動作を選択\)](#page-15-0)["](#page-15-0) のCreate an ILM ruleウィザードが 表示されます。

### <span id="page-14-0"></span>**ILM**ルールで最終アクセス時間を使用

最終アクセス時間をILMルールの参照時間として使用できます。たとえば、過去 3 カ月 間に表示されたオブジェクトをローカルストレージノードに残しておき、最近表示され ていないオブジェクトをオフサイトの場所に移動することができます。特定の日付に最 後にアクセスされたオブジェクトにのみILMルールを適用する場合は、最終アクセス時 間を高度なフィルタとして使用することもできます。

このタスクについて

ILMルールで最終アクセス時間を使用する前に、次の考慮事項を確認してください。

• 参照時間として最終アクセス時間を使用する場合は、オブジェクトの最終アクセス時間を変更してもILM 評価はすぐにはトリガーされないことに注意してください。オブジェクトの配置が評価され、バックグラ ウンド ILM がオブジェクトを評価したときに必要に応じてオブジェクトが移動されます。この処理には、 オブジェクトがアクセスされてから 2 週間以上かかる場合があります。

最終アクセス時間に基づいてILMルールを作成する場合は、このレイテンシを考慮し、短期間(1カ月未満 )を使用する配置は避けてください。

• 高度なフィルタまたは参照時間として最終アクセス時間を使用する場合は、S3バケットに対して最終アク セス時間の更新を有効にする必要があります。を使用できます ["Tenant Manager](https://docs.netapp.com/ja-jp/storagegrid-118/tenant/enabling-or-disabling-last-access-time-updates.html) [の](https://docs.netapp.com/ja-jp/storagegrid-118/tenant/enabling-or-disabling-last-access-time-updates.html)[略](https://docs.netapp.com/ja-jp/storagegrid-118/tenant/enabling-or-disabling-last-access-time-updates.html)["](https://docs.netapp.com/ja-jp/storagegrid-118/tenant/enabling-or-disabling-last-access-time-updates.html) または ["](https://docs.netapp.com/ja-jp/storagegrid-118/s3/put-bucket-last-access-time-request.html)[テナント](https://docs.netapp.com/ja-jp/storagegrid-118/s3/put-bucket-last-access-time-request.html) [管理](https://docs.netapp.com/ja-jp/storagegrid-118/s3/put-bucket-last-access-time-request.html) [API"](https://docs.netapp.com/ja-jp/storagegrid-118/s3/put-bucket-last-access-time-request.html)。

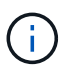

最終アクセス時間の更新は Swift コンテナでは常に有効ですが、 S3 バケットではデフォル トで無効になっています。

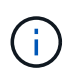

最終アクセス時間の更新を有効にすると、特に小さなオブジェクトを含むシステムのパフ ォーマンスが低下する可能性があります。これは、オブジェクトが読み出されるたびに StorageGRID が新しいタイムスタンプでオブジェクトを更新する必要があるためです。

次の表に、バケット内のすべてのオブジェクトについて、最終アクセス時間が更新されるかどうかを要求のタ イプ別にまとめます。

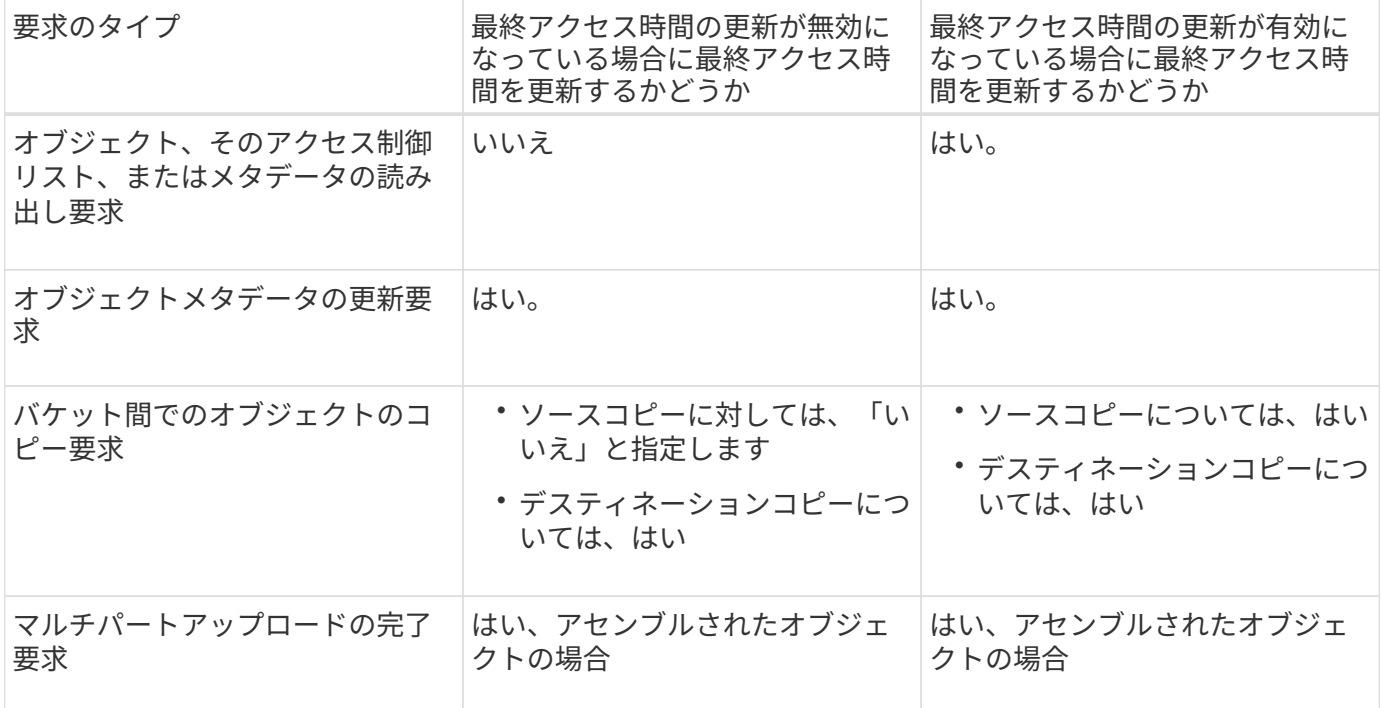

### <span id="page-15-0"></span>ステップ**3 / 3**:取り込み動作を選択します

Create ILM Ruleウィザードの\* Select ingest behavior \*ステップでは、このルールでフィ ルタされたオブジェクトを取り込み時に保護する方法を選択できます。

このタスクについて

 $\left(\begin{smallmatrix} 1 \ 1 \end{smallmatrix}\right)$ 

StorageGRID は、中間コピーを作成してオブジェクトをキューに登録し、あとで ILM 評価を実行するか、ま たはコピーを作成してルールの配置手順をすぐに満たすことができます。

#### 手順

1. を選択します ["](https://docs.netapp.com/ja-jp/storagegrid-118/ilm/data-protection-options-for-ingest.html)[取り込み動作](https://docs.netapp.com/ja-jp/storagegrid-118/ilm/data-protection-options-for-ingest.html)["](https://docs.netapp.com/ja-jp/storagegrid-118/ilm/data-protection-options-for-ingest.html) を使用します。

詳細については、を参照してください ["](https://docs.netapp.com/ja-jp/storagegrid-118/ilm/advantages-disadvantages-of-ingest-options.html)[取り込みオプションのメリット、デメリット、および制](https://docs.netapp.com/ja-jp/storagegrid-118/ilm/advantages-disadvantages-of-ingest-options.html)[限事項](https://docs.netapp.com/ja-jp/storagegrid-118/ilm/advantages-disadvantages-of-ingest-options.html)["](https://docs.netapp.com/ja-jp/storagegrid-118/ilm/advantages-disadvantages-of-ingest-options.html)。

ルールで次のいずれかの配置が使用されている場合は、BalancedオプションまたはStrictオ プションは使用できません。

- クラウドストレージプール: 0 日目
- アーカイブノード: 0 日目
	- クラウドストレージプールまたはアーカイブノード(ルールの[Reference Time]に[User Defined Creation Time]が指定されている場合)

を参照してください ["](https://docs.netapp.com/ja-jp/storagegrid-118/ilm/example-5-ilm-rules-and-policy-for-strict-ingest-behavior.html)[例](https://docs.netapp.com/ja-jp/storagegrid-118/ilm/example-5-ilm-rules-and-policy-for-strict-ingest-behavior.html) [5](https://docs.netapp.com/ja-jp/storagegrid-118/ilm/example-5-ilm-rules-and-policy-for-strict-ingest-behavior.html) [:取り込み動作が](https://docs.netapp.com/ja-jp/storagegrid-118/ilm/example-5-ilm-rules-and-policy-for-strict-ingest-behavior.html) [Strict](https://docs.netapp.com/ja-jp/storagegrid-118/ilm/example-5-ilm-rules-and-policy-for-strict-ingest-behavior.html) [の場合の](https://docs.netapp.com/ja-jp/storagegrid-118/ilm/example-5-ilm-rules-and-policy-for-strict-ingest-behavior.html) [ILM](https://docs.netapp.com/ja-jp/storagegrid-118/ilm/example-5-ilm-rules-and-policy-for-strict-ingest-behavior.html) [ルールとポリシー](https://docs.netapp.com/ja-jp/storagegrid-118/ilm/example-5-ilm-rules-and-policy-for-strict-ingest-behavior.html)"。

2. 「 \* Create \* 」を選択します。

ILMルールが作成されます。ルールは、に追加されるまでアクティブになりません ["ILM](https://docs.netapp.com/ja-jp/storagegrid-118/ilm/creating-ilm-policy.html) [ポリシー](https://docs.netapp.com/ja-jp/storagegrid-118/ilm/creating-ilm-policy.html)["](https://docs.netapp.com/ja-jp/storagegrid-118/ilm/creating-ilm-policy.html) そし て、そのポリシーがアクティブ化されます。

ルールの詳細を表示するには、[ILM rules]ページでルールの名前を選択します。

### <span id="page-16-0"></span>デフォルトの **ILM** ルールを作成します

ILM ポリシーを作成する前に、デフォルトルールを作成して、ポリシー内の別のルール に一致しないオブジェクトを配置する必要があります。デフォルトのルールではフィル タを使用できません。すべてのテナント、すべてのバケット、およびすべてのオブジェ クトバージョンに適用する必要があります。

作業を開始する前に

- を使用して Grid Manager にサインインします ["](https://docs.netapp.com/ja-jp/storagegrid-118/admin/web-browser-requirements.html)[サポートされている](https://docs.netapp.com/ja-jp/storagegrid-118/admin/web-browser-requirements.html) [Web](https://docs.netapp.com/ja-jp/storagegrid-118/admin/web-browser-requirements.html) [ブラウザ](https://docs.netapp.com/ja-jp/storagegrid-118/admin/web-browser-requirements.html)["](https://docs.netapp.com/ja-jp/storagegrid-118/admin/web-browser-requirements.html)。
- これで完了です ["](https://docs.netapp.com/ja-jp/storagegrid-118/admin/admin-group-permissions.html)[特定のアクセス](https://docs.netapp.com/ja-jp/storagegrid-118/admin/admin-group-permissions.html)[権限](https://docs.netapp.com/ja-jp/storagegrid-118/admin/admin-group-permissions.html)["](https://docs.netapp.com/ja-jp/storagegrid-118/admin/admin-group-permissions.html)。

このタスクについて

デフォルトルールはILMポリシーで最後に評価されるルールであるため、フィルタは使用できません。デフォ ルトルールの配置手順は、ポリシー内の別のルールに一致しないオブジェクトに適用されます。

このポリシーの例では、最初のルールがtest-tenant-1に属するオブジェクトにのみ適用されます。デフォルト ルールである最後のルールは、他のすべてのテナントアカウントに属する環境 オブジェクトです。

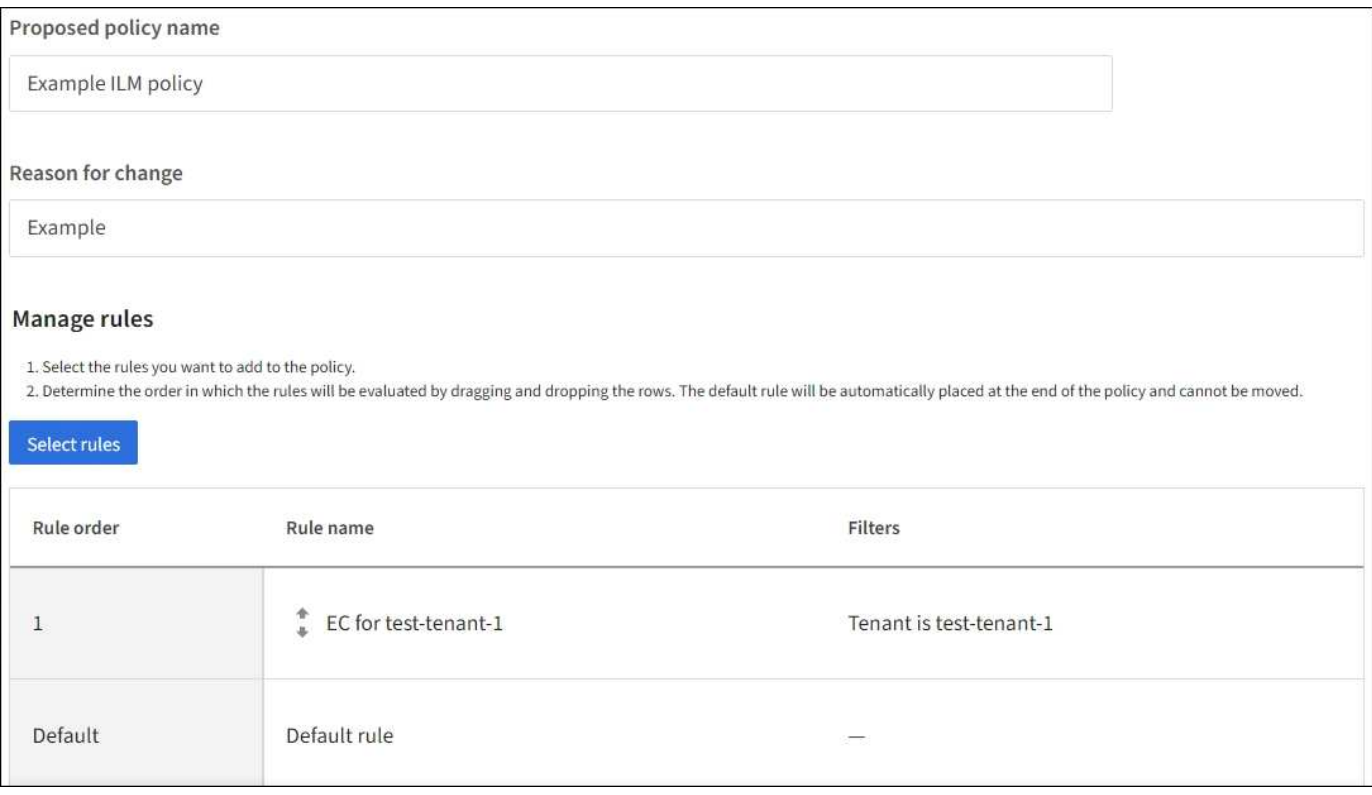

デフォルトルールを作成するときは、次の要件に注意してください。

- デフォルトルールは、ポリシーに追加すると最後のルールとして自動的に配置されます。
- デフォルトのルールでは、基本フィルタまたは拡張フィルタは使用できません。
- デフォルトルールはすべてのオブジェクトバージョンに適用する必要があります。

• デフォルトのルールでレプリケートコピーを作成する必要があります。

 $(i)$ 

イレイジャーコーディングコピーを作成するルールをポリシーのデフォルトルールとして 使用しないでください。イレイジャーコーディングルールでは、高度なフィルタを使用し て、小さいオブジェクトがイレイジャーコーディングされないようにする必要がありま す。

- 一般に、デフォルトルールではオブジェクトを無期限に保持する必要があります。
- S3オブジェクトロックのグローバル設定を使用している(または有効にする)場合は、デフォルトルール が準拠している必要があります。

手順

- 1. [\* ILM\*>\* Rules] を選択します。
- 2. 「 \* Create \* 」を選択します。

Create ILM RuleウィザードのStep 1(Enter details)が表示されます。

- 3. [ルール名]\*フィールドにルールの一意の名前を入力します。
- 4. 必要に応じて、ルールの短い概要 を \* 概要 \* フィールドに入力します。
- 5. [Tenant accounts]\*フィールドは空白のままにします。

デフォルトのルールをすべてのテナントアカウントに適用する必要があります。

6. [Bucket name]ドロップダウンでは、[\*環境all buckets]\*のままにします。

デフォルトルールは、すべての S3 バケットと Swift コンテナに適用する必要があります。

- 7. 「このルールを古いオブジェクトバージョンのみに適用する(バージョン管理が有効なS3バケット内) ?」という質問は、デフォルトの回答\* No \*のままにします。
- 8. 高度なフィルタは追加しないでください。

デフォルトのルールではフィルタを指定できません。

9. 「 \* 次へ \* 」を選択します。

[Step 2 (Define placements) ]が表示されます。

10. 参照時間 (Reference time) で任意のオプションを選択します。

「Apply this rule to older object versions only?」という質問にデフォルトの回答\* No \*を使用していた場 合は、「Apply this rule to older object versions?」 [Noncurrent Time]はプルダウンリストに含まれませ ん。デフォルトのルールは、すべてのオブジェクトバージョンを適用する必要があります。

- 11. デフォルトルールの配置手順を指定します。
	- デフォルトルールではオブジェクトを無期限に保持する必要があります。デフォルトルールによって オブジェクトが無期限に保持されない場合、新しいポリシーをアクティブ化すると警告が表示されま す。これが想定どおりの動作であることを確認する必要があります。

◦ デフォルトのルールでレプリケートコピーを作成する必要があります。

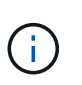

イレイジャーコーディングコピーを作成するルールをポリシーのデフォルトルールとし て使用しないでください。イレイジャーコーディングルールでは、小さいオブジェクト がイレイジャーコーディングされないように、「\* Object size(MB)greater 200KB \*」という高度なフィルタを指定する必要があります。

- S3 オブジェクトのグローバルロック設定を使用している(または有効にする)場合は、デフォルトル ールが準拠している必要があります。
	- 2 つ以上のレプリケートオブジェクトコピーまたは 1 つのイレイジャーコーディングコピーを作成 する。
	- これらのコピーが、配置手順の各ラインの間、ストレージノード上に存在している必要がありま す。
	- オブジェクトコピーをクラウドストレージプールに保存することはできません。
	- オブジェクトコピーをアーカイブノードに保存することはできません。
	- 配置手順の少なくとも1行は、取り込み時間を参照時間として使用し、0日目から開始する必要が あります。
	- 配置手順の少なくとも1行は「forever」にする必要があります。
- 12. [Retention]の図を参照して配置手順を確認します。
- 13. 「 \* Continue \* 」を選択します。

手順3 (取り込み動作を選択)が表示されます。

14. 使用する取り込みオプションを選択し、\*[作成]\*を選択します。

Copyright © 2024 NetApp, Inc. All Rights Reserved. Printed in the U.S.このドキュメントは著作権によって保 護されています。著作権所有者の書面による事前承諾がある場合を除き、画像媒体、電子媒体、および写真複 写、記録媒体、テープ媒体、電子検索システムへの組み込みを含む機械媒体など、いかなる形式および方法に よる複製も禁止します。

ネットアップの著作物から派生したソフトウェアは、次に示す使用許諾条項および免責条項の対象となりま す。

このソフトウェアは、ネットアップによって「現状のまま」提供されています。ネットアップは明示的な保 証、または商品性および特定目的に対する適合性の暗示的保証を含み、かつこれに限定されないいかなる暗示 的な保証も行いません。ネットアップは、代替品または代替サービスの調達、使用不能、データ損失、利益損 失、業務中断を含み、かつこれに限定されない、このソフトウェアの使用により生じたすべての直接的損害、 間接的損害、偶発的損害、特別損害、懲罰的損害、必然的損害の発生に対して、損失の発生の可能性が通知さ れていたとしても、その発生理由、根拠とする責任論、契約の有無、厳格責任、不法行為(過失またはそうで ない場合を含む)にかかわらず、一切の責任を負いません。

ネットアップは、ここに記載されているすべての製品に対する変更を随時、予告なく行う権利を保有します。 ネットアップによる明示的な書面による合意がある場合を除き、ここに記載されている製品の使用により生じ る責任および義務に対して、ネットアップは責任を負いません。この製品の使用または購入は、ネットアップ の特許権、商標権、または他の知的所有権に基づくライセンスの供与とはみなされません。

このマニュアルに記載されている製品は、1つ以上の米国特許、その他の国の特許、および出願中の特許によ って保護されている場合があります。

権利の制限について:政府による使用、複製、開示は、DFARS 252.227-7013(2014年2月)およびFAR 5252.227-19(2007年12月)のRights in Technical Data -Noncommercial Items(技術データ - 非商用品目に関 する諸権利)条項の(b)(3)項、に規定された制限が適用されます。

本書に含まれるデータは商用製品および / または商用サービス(FAR 2.101の定義に基づく)に関係し、デー タの所有権はNetApp, Inc.にあります。本契約に基づき提供されるすべてのネットアップの技術データおよび コンピュータ ソフトウェアは、商用目的であり、私費のみで開発されたものです。米国政府は本データに対 し、非独占的かつ移転およびサブライセンス不可で、全世界を対象とする取り消し不能の制限付き使用権を有 し、本データの提供の根拠となった米国政府契約に関連し、当該契約の裏付けとする場合にのみ本データを使 用できます。前述の場合を除き、NetApp, Inc.の書面による許可を事前に得ることなく、本データを使用、開 示、転載、改変するほか、上演または展示することはできません。国防総省にかかる米国政府のデータ使用権 については、DFARS 252.227-7015(b)項(2014年2月)で定められた権利のみが認められます。

#### 商標に関する情報

NetApp、NetAppのロゴ、<http://www.netapp.com/TM>に記載されているマークは、NetApp, Inc.の商標です。そ の他の会社名と製品名は、それを所有する各社の商標である場合があります。